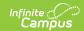

## **Synchronizing Point of Sale Data**

Last Modified on 03/11/2024 8:44 am CD7

Tool Search: Terminals

POS data communication is asynchronous: when terminals are plugged into the network, data transfer is instantaneous. If terminals are not connected to the network, messages are stored in a queue until they can be sent. You can identify whether the Campus POS application is online or offline by looking at the icon in the lower-left corner of the screen on the terminal or by looking at the Campus UI. See the Terminal Messaging Indicator section in this article for more information.

The status of data messaging between Campus and the terminals of a school and/or district may be verified in the Terminals tool. For proper messaging from the terminal to Campus, the Active checkbox must be marked within the Campus application, and the terminal must be actively connected to the network (indicated by a green dot next to the terminal name).

Terminals should not be loaded until the configuration steps listed in the Terminal Configuration Steps article are complete.

A terminal should NOT be made active (i.e., the Active checkbox should not be marked) until it is ready to receive/load student data from the Campus application. The Active checkbox will be automatically marked when a POS Data Reload is requested from the terminal.

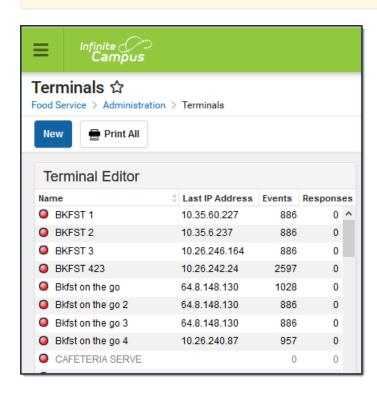

## **Terminal Messaging Indicators**

Use the following areas to determine whether the POS terminals are communicating with Campus.

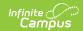

| Area                | Description                                                                                                    |
|---------------------|----------------------------------------------------------------------------------------------------|
| Terminals<br>Editor | In the Terminals editor, the following columns relate to the status of data messaging:  • Name: The green/red dot preceding terminal names indicates a terminal's connection status. A green dot indicates the terminal is currently active and connected to the network. A red dot indicates the terminal is not currently connected to the network or the POS Application is not running on the machine.  • Last IP Address: IP address of terminal as last reported to Campus.  • Events: Messages waiting to be sent to the terminal from the Campus application server (e.g., enrollment updates, account changes).Responses: Messages to be sent to the Campus application from the terminal (e.g., POS Data Reload command).  • When a terminal is made active, the number shown in the Event/Response columns may go up/down. However, when the terminal is operating normally, values in these columns should be at or close to zero. |
| POS<br>Terminal     | An icon in the Unprocessed Events section of Cashier Actions indicates if the terminal is online, or is disconnected.  Unprocessed Events  0                                                                                                    |